mk livestatus ist ein Bindeglied zwischen Nagios und NagVis. Dieses HowTo ist der Installation, Konfiguration und Problemlösung gewidmet

## **Installation**

wenn man die Server:Monitoring-Repos schon eingebunden hat, dann reicht ein

zypper install mk-livestatus

und schon ist es installiert

Bei der Installation wird ein Modul installiert, dass man in der Nagios.cfg einbinden muss.

Aber eins nach dem anderen

- 1. Das Modul liegt unter /usr/lib/check mk/mk-livestatus/ und heißt livestatus.o
- 2. diese Modul muss man in der Datei /etc/nagios/nagios.cfg unter broker module eintragen
- 3. in der Datei /etc/nagios/nagios.cfg muss (falls noch nicht geschehen) event broker options auf -1 gesetzt werden
- 4. Zum Schluss muss man noch Nagios neustarten und wärend des neustarten die Log-Files beobachten.

## Hinweis:

Sollte in den logs stehen, dass er den Socket nicht erstellen kann, muss man ihn einfach händisch erstellen:

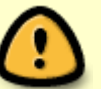

- 1. mkdir -p /usr/local/nagios/var/rw
- 2. touch /usr/local/nagios/var/rw/live 3. chown -R nagios:nagios /usr/local/nagios
- 
- 4. chmod -R 0660 /usr/local/nagios

Nagios neu starten und es sollte funktionieren.

## **Test**

Zum Testen reicht ein simples

echo 'GET hosts' | unixcat /usr/local/nagios/var/rw/live

Last<br>update: update: 2013/04/30 wiki:programme:nagios:mk\_livestatus https://wiki.da-checka.de/doku.php/wiki/programme/nagios/mk\_livestatus?rev=1349699499 07:14

## **Weitere Infos und Hinweise**

[Mathias Kettners Anleitung \(Englisch\)](http://mathias-kettner.de/checkmk_livestatus.html#H1:How%20to%20access%20Nagios%20status%20data)

From: <https://wiki.da-checka.de/>- **PSwiki**

Permanent link: **[https://wiki.da-checka.de/doku.php/wiki/programme/nagios/mk\\_livestatus?rev=1349699499](https://wiki.da-checka.de/doku.php/wiki/programme/nagios/mk_livestatus?rev=1349699499)**

Last update: **2013/04/30 07:14**

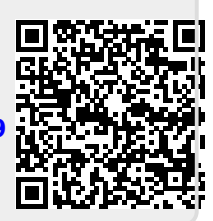